# **Network UPS Tools (NUT)**

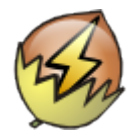

Network UPS Tools (NUT) - комплект программ для мониторинга ИБП. Поддерживает мониторинг ИБП через APCUPSd. Для Linux-систем рекомендуется вместо APCUPSd. http://www.networkupstools.org/ **C**The Network UPS Tools repository **Monitoring diagrams** 

GenericUPS - Driver for contact-closure UPS equipment

# **Настройка**

Папка: /etc/nut/

В файле nut.conf задаётся режим работы:

• Сервер:

nut.conf

MODE=netserver

• Клиент:

nut.conf

MODE=netclient

Список необходимых процессов для работы:

- $\bullet$  Cepbep
	- $\circ$  upsd
	- $\circ$  upsmon
- Клиент  $\circ$  upsmon

Для проверки можно использовать команду:

ps -aux grep ups

## iptables

Настройки для IPTables

```
iptables -A INPUT -p tcp -i $LAN_IF -s $LAN --sport 3493 -j ACCEPT
iptables -A OUTPUT -p tcp -o $LAN_IF -d $LAN --dport 3493 -j ACCEPT
```
## **Сервер — upsd**

upsd отвечает за передачу данных от драйверов к клиентским программам по сети. Его следует запускать сразу после upsdrvctl в сценариях запуска вашей системы.

По возможности, upsd следует поддерживать в рабочем состоянии, поскольку это единственный источник информации о состоянии для клиентов мониторинга, таких как upsmon.

Установка:

apt-get install nut-server

Пакет nut-server включает в себя и upsmon

Состояние:

nut-server status.sh

#!/bin/bash

netstat -tulpn grep upsd service nut-server status

### upsd.conf

#### upsd.conf

```
MAXAGF 15
MAXCONN 8
STATEPATH /var/run/nut
LISTEN 0.0.0.0 3493
#LISTEN 127.0.0.1 3493
```
Проверка:

netstat -an |grep 3493

#### <span id="page-1-0"></span>upsd.users

#### upsd.users

```
[admin]
password = adminactions = SETinstends = ALL[upsmaster]
password = passwordupsmon master
[upsslave]
```
### ups.conf

ups.conf

```
[MMA M6\Pidriver = upscode2port = /dev/ttyS0desc = "Описание ИБП"
```
•• Нужно обязательно дать права на файл устройства (порта), иначе будет ошибка:

```
upsd: Can't connect to UPS [ИМЯ ИБП] (upscode2-ИМЯ ИБП): No such file or directory
```
Пример:

```
chmod 0660 /dev/ttyS0
chown root:nut /dev/ttyS0
```
Для того, чтобы после перезагрузки были правильные права на файл, нужно создать файл 99-nut.rules

Примеры:

· /etc/udev/rules.d/99-nut.rules

KERNEL=="ttyS0", GROUP="nut"

• пример для Моха С104Н

## <span id="page-2-0"></span>upsdrvctl

UPS driver controller

Тест выключения

upsdrvctl -t shutdown

http://networkupstools.org/docs/man/upsdrvctl.html

## Клиент мониторинга - upsmon

Установка:

```
apt-get install nut-client
```
upsmon предоставляет важную функцию, которую вы ожидаете найти в ПО для мониторинга ИБП - это безопасное отключение при сбое питания.

В иерархии ПО NUT это клиент. Он отдельно описан в документации, так как он очень важен. Вы настраиваете его, указывая все ИБП, информацию о которых необходимо получать, это делается в файле в upsmon, conf.

Каждый ИБП можно определить как один из двух возможных типов:

• ведущий (master)

Этот ИБП подаёт питание на работающую систему, и эта система также отвечает за её отключение, когда батарея разряжена. Это происходит после безопасного отключения всех ведомых (slave) систем.

Если ваш ИБП подключён непосредственно к последовательному порту системы, процесс upsmon в этой системе должен определить этот ИБП как ведущий (master).

У простом случае один компьютер подключён к одному ИБП. Это означает, что вы запускаете драйвер, upsd и upsmon в режиме ведущий (master).

• ведомый (slave)

Этот ИБП может подавать питание на работающую систему, но эта система не может выключить её напрямую. Используйте этот режим, когда вы используете несколько компьютеров на одном ИБП. Очевидно, только один может быть подключён к последовательному порту на ИБП, и эта система является ведущей (master), а все остальные ведомые (slave).

#### upsmon.conf

MONITOR ИМЯ ИБП@СЕРВЕР 1 upsslave password slave MTNSUPPI TFS 1 SHUTDOWNCMD "/sbin/shutdown -h +0" POLLFREO 5 POLLFREQALERT 5 HOSTSYNC 15 DFADTTMF 15 RBWARNTIME 43200 NOCOMMWARNTIME 300 FINALDELAY 5 NOTIFYMSG ONLINE "UPS %s on line power" NOTIFYMSG ONBATT "UPS %s on battery" NOTIFYMSG LOWBATT "UPS %s battery is low" NOTIFYMSG FSD "UPS %s: forced shutdown in progress" NOTIFYMSG COMMOK "Communications with UPS %s established" NOTIFYMSG COMMBAD "Communications with UPS %s lost" NOTTFYMSG SHUTDOWN "Auto logout and shutdown proceeding" NOTIFYMSG REPLBATT "UPS %s battery needs to be replaced" NOTIFYMSG NOCOMM "UPS %s is unavailable" NOTIFYMSG NOPARENT "upsmon parent process died - shutdown impossible"

MINSUPPLIES - Число ИБП, которые поддерживают работоспособность системы.

Строка описания одного ИБП:

MONITOR CИСТЕМА PV ПОЛЬЗОВАТЕЛЬ ПАРОЛЬ ТИП

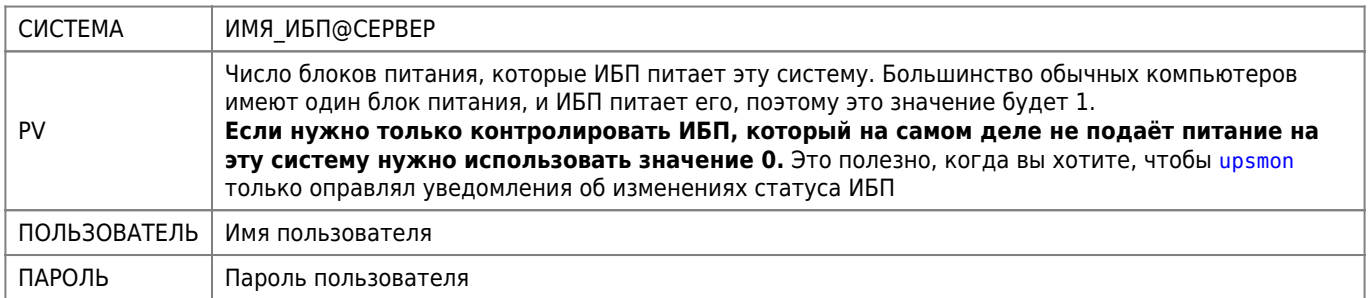

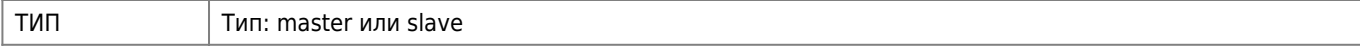

#### Состояние:

#### nut-client status.sh

#!/bin/bash

service nut-client status

#### Пример:

#### upsmon.conf

```
MONITOR UMA UBN@localhost 1 upsmaster password master
MINSUPPLIES 1
SHUTDOWNCMD "/sbin/shutdown -h +0"
POLLFREQ 5
POLLFREQALERT 5
HOSTSYNC 15
DEADTIME 15
POWERDOWNFLAG /etc/killpower
RBWARNTIME 43200
NOCOMMWARNTIME 300
FINALDELAY 5
```
## Другие клиенты

Клиенты общаются с upsd по сети и работают с с данными из драйверов. Существуют инструменты для доступа к командной строке и несколько специальных клиентов, которые можно запускать через ваш веб-сервер как программы CGI.

### upsc

Это простой клиент, который отображает значения переменных, известных upsd и вашим драйверам ИБП. По умолчанию он перечислит каждую переменную или только одну, если вы укажете дополнительный аргумент. Это может быть полезно в сценариях оболочки для мониторинга чего-либо без написания собственного сетевого кода.

upsc - это быстрый способ узнать, правильно ли работают ваши драйверы и upsd.

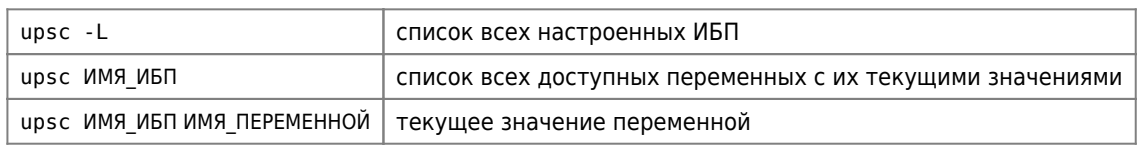

**1** Для подавления сообщения:

Init SSL without certificate database

Нужно использовать следующую конструкцию:

```
upsc ИМЯ ИБП ИМЯ ПЕРЕМЕННОЙ 2>&1 | grep -v SSL
```
### **upslog**

upslog будет записывать информацию о состоянии из [upsd](#page--1-0) в файл через заданные промежутки времени. Вы можете использовать это для создания графиков или отчетов с помощью других программ.

Пример вывода протокола в файл с помощью upslog

#### [/etc/init.d/zzz\\_upslog](http://sysadminmosaic.ru/_export/code/nut/nut?codeblock=19)

```
#!/bin/bash
upslog -s ИМЯ ИБП@ИМЯ СЕРВЕРА -l/\text{var}/\text{log}/\text{ups}.log -i 30 -f \
"%TIME @Y@m@d @H@M@S% \
%VAR battery.charge% \
%VAR input.voltage% \
%VAR ups.load% \
[%VAR ups.status%] \
%VAR ups.temperature% \
%VAR input.frequency% \
%VAR battery.voltage% \
%VAR battery.voltage.high% \
%VAR battery.voltage.low% \
%VAR battery.voltage.nominal% \
%VAR input.current.nominal% \
%VAR input.voltage% \
%VAR input.voltage.fault% \
%VAR input.voltage.nominal% \
%VAR output.voltage% \
%VAR ups.delay.shutdown% \
%VAR ups.delay.start%"
```
#### **upsrw**

upsrw позволяет отображать и изменять переменные чтения / записи в оборудовании вашего ИБП. Не все устройства или драйверы реализуют это, поэтому это может не повлиять на вашу систему. Драйвер, поддерживающий переменные чтения / записи, даст следующие результаты:

Для изменения значения переменных требуются прав администратора. Права пользователей задаются в [upsd.users](#page-1-0)

Примеры

Поучение текущего значения переменной battery.date:

upsc ups\_01 battery.date

Изменение значения переменной battery.date в ИБП [APC](http://sysadminmosaic.ru/ups/apc) (формат даты: DD/MM/YY):

```
upsrw -s battery.date=30/07/21 -u admin -p password ups_01@localhost
```
### **upscmd**

Некоторое оборудование и драйверы ИБП поддерживают понятие мгновенной команды - такой функции, как запуск теста батареи или выключение нагрузки. Вы можете использовать upscmd для вывода списка или вызова мгновенных команд, если ваше оборудование/драйверы их поддерживают.

upscmd требует прав администратора для запуска мгновенных команд. Чтобы определить пользователей и пароли в [upsd](#page--1-0), см. [upsd.users](#page-1-0)

Список команд, которые поддерживаются данным ИБП:

### **Калибровка батарей**

Процесс калибровки нужно начинать когда батареи ИБП заряжены полностью!

ИБП должен быть нагружен, глупо калибровать его на «холостом ходу».

Если есть сомнения в качестве батарей, необходимо производить калибровку не на «боевой» нагрузке, а на эквиваленте нагрузки.

В ходе этого процесса ИБП работает от батареи и разряжает их до 25%, а затем возвращается на работу от сети. ИБП использует данные нагрузки и время для вычисления новой оценки времени работы.

Запуск калибровки:

```
upscmd -u admin -p password ups_01@localhost calibrate.start
```
Для наблюдения за состоянием ИБП удобно использовать следующие команды:

- watch upsc UPS\_01 battery.charge
- watch upsc UPS\_01 battery.runtime

[Jason Healy, Director of Networks and Systems — Network UPS Tools \(Last Updated Mar 18, 2008\)](https://web.suffieldacademy.org/ils/netadmin/docs/software/nut/)

### **upssched**

**PFix Me!** 

Timer helper for scheduling events from [upsmon](#page--1-0)

<https://networkupstools.org/docs/man/upssched.html>

### **Веб мониторинг**

apt-get install nut-cgi

## **Zabbix**

Мониторинг через [Zabbix,](http://sysadminmosaic.ru/zabbix/zabbix) работает через [Zabbix агент.](http://sysadminmosaic.ru/zabbix/agent)

Шаблон и код на основе этого проекта<https://github.com/delin/Zabbix-NUT-Template>

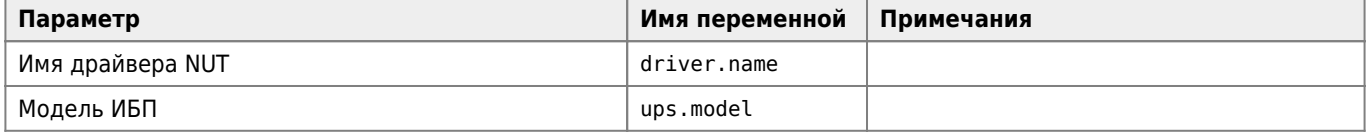

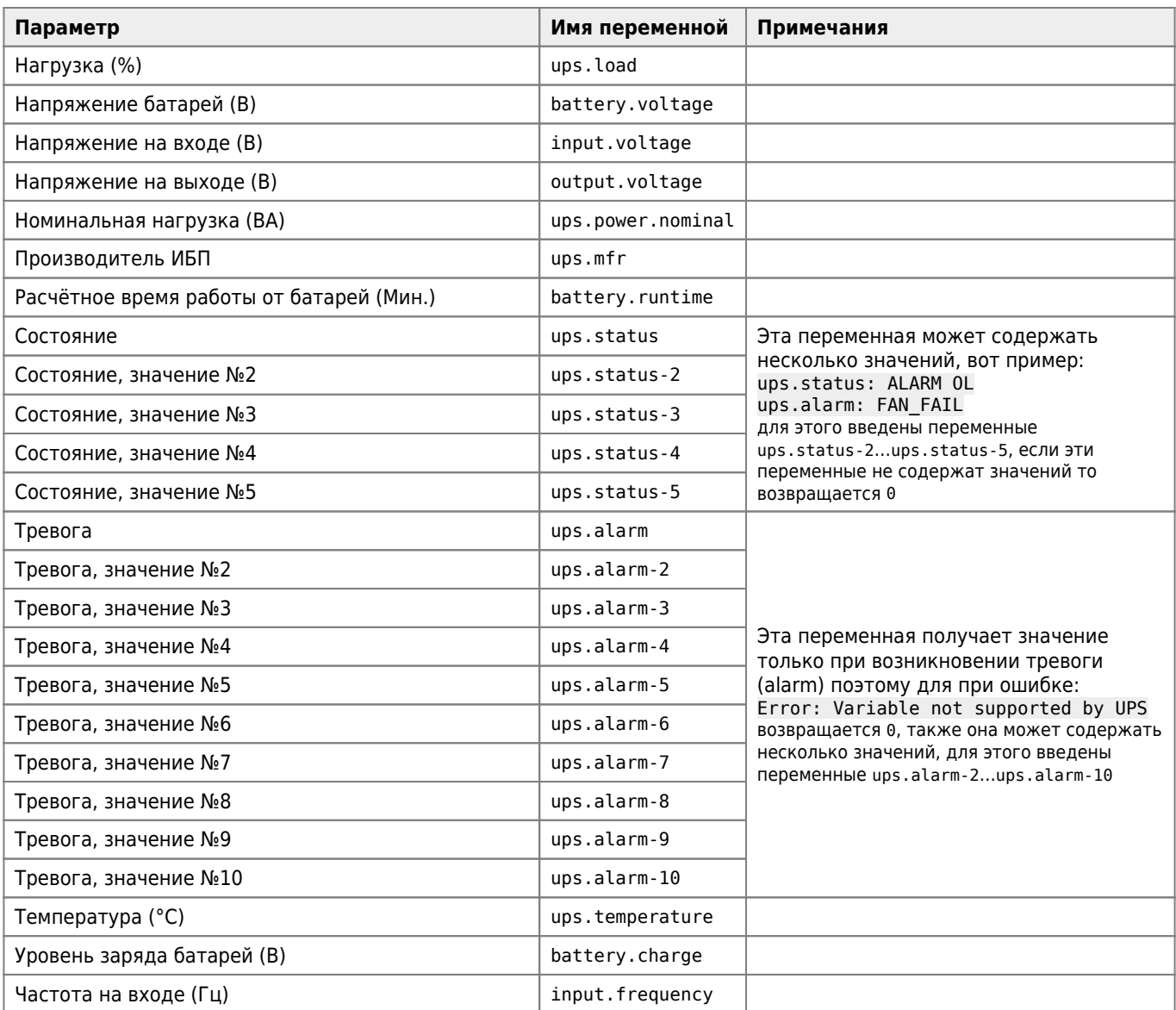

Если переменная не поддерживается, возникает ошибка:

Error: Variable not supported by UPS

и возвращается значение

NA

[Template NUT](http://sysadminmosaic.ru/_media/nut/zabbix_nut_template.tar.gz)

[Ссылка на Share.Zabbix.com](https://share.zabbix.com/power-ups/network-ups-tools-nut-v-2)

#### [etc/zabbix/scripts/nut\\_ups\\_status.sh](http://sysadminmosaic.ru/_export/code/nut/nut?codeblock=29)

```
#!/bin/bash
ups=$1
if [ $ups = ups.discovery ]; then
     echo -e "{\n\t\"data\":["
     first=1
     /bin/upsc -l 2>&1 | grep -v SSL | while read discovered ; do
```

```
if \lceil $first -eq \theta \rceil; then
                  echo -e ","
              fi
              echo -en "\t\t{ \"{#UPSNAME}\":\t\"${discovered}\" }"
              first=0
          done
          echo -e "\n\t]\n}"
     else
     key=$2
     if [ $key = ups.status ]; then
          state=`/bin/upsc $ups $key 2>&1 | grep -v SSL`
          case $state in
              OL) echo 1 ;; #'On line (mains is present)' ;;
              OB) echo 2 ;; #'On battery (mains is not present)' ;;
              LB) echo 3 ;; #'Low battery' ;;
              RB) echo 4 ;; #'The battery needs to be replaced' ;;
              CHRG) echo 5 ;; #'The battery is charging' ;;
              DISCHRG) echo 6 ;; #'The battery is discharging (inverter is providing load
     power)' ;;
               BYPASS) echo 7 ;; #'UPS bypass circuit is active echo no battery
     protection is available' ;;
               CAL) echo 8 ;; #'UPS is currently performing runtime calibration (on
     battery)' ;;
              OFF) echo 9 ;; #'UPS is offline and is not supplying power to the load' ;;
              OVER) echo 10 ;; #'UPS is overloaded' ;;
              TRIM) echo 11 ;; #'UPS is trimming incoming voltage (called "buck" in some
     hardware)' ;;
              BOOST) echo 12 ;; #'UPS is boosting incoming voltage' ;;
              * ) echo 0 ;; #'unknown state' ;;
          esac
      else
          /bin/upsc $ups $key 2>&1 | grep -v SSL
      fi
     fi
/etc/zabbix/zabbix_agentd.conf.d/userparameter_nut.conf
```

```
UserParameter=upsmon[*],/etc/zabbix/scripts/nut_ups_status.sh $1 $2
```
## **MS Windows**

[ntUPSd — Network UPS Tools Services for Windows](https://github.com/6XGate/ntUPSd) (2016-04-28)

Клиенты:

- WinNUT The Windows Network UPS Tools WinNUT is currently being replaced by a full port to Windows, part of the official NUT distribution. [MSI packages](https://networkupstools.org/download.html#_binary_packages) are available too. <http://csociety.ecn.purdue.edu/~delpha/winnut/>
- Windows NUT client графический интерфейс к WinNUT, написан на [AutoIt](http://sysadminmosaic.ru/autoit/autoit) <http://sourceforge.net/projects/winnutclient>

# **Ссылки**

[Логотип](http://networkupstools.org/images/nut-logo.png) [Hardware compatibility list](http://www.networkupstools.org/stable-hcl.html) [SDB:Перевод конфигурационных файлов NUT](http://ru.opensuse.org/NUT) [Блог ИТ-отдела компании Smart Solutions: Настройка Network UPS Tools](http://it.kg.ru/Lists/Posts/Post.aspx?ID=11) [NUT и APC Smart-UPS 1500VA](http://vladimir-stupin.blogspot.ru/2015/09/nut-apc-smart-ups-1500va.html) [Добавление в ZABBIX UPS управляемой NUT'ом](http://www.tune-it.ru/web/pakhom/home/-/blogs/добавление-в-zabbix-ups-управляемои-nut-ом)

[OpenNET: статья - Подключение источника бесперебойного питания к Linux с помощью NUT-2.2.1 \(ups backup nut linux\)](https://www.opennet.ru/base/sys/ups_nut_linux.txt.html)

**<http://sysadminmosaic.ru/nut/nut>**

**2024-02-07 18:17**

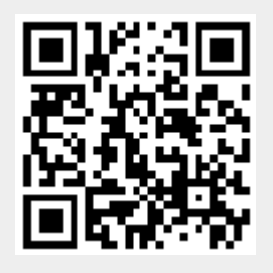